## BRI 到 PRI 连接使用Data Over Voice Ī

# 目录

[简介](#page-0-0) [先决条件](#page-0-1) [要求](#page-0-2) [规则](#page-0-3) [背景信息](#page-1-0) [配置](#page-1-1) [网络图](#page-2-0) [配置](#page-2-1) [验证](#page-5-0) [故障排除](#page-5-1) [故障排除命令](#page-5-2) [调制解调器故障排除](#page-6-0) [相关信息](#page-6-1)

# <span id="page-0-0"></span>简介

本文档提供了TData over Voice(DOV)的示例配置,该配置允许通过ISDN线路的语音呼叫发送数据  $\sim$ 

# <span id="page-0-1"></span>先决条件

### <span id="page-0-2"></span>要求

尝试进行此配置之前,请确保满足以下要求:

- 思科IOS软件版本12.0
- Cisco 5300, 带四个主速率接口(PRI)
- 带基本速率接口(BRI)的Cisco 2503
- 各端的主机名
- 用于PPP身份验证的密码
- ISDN线路的电话号码
- 两端以太网接口的IP地址

### <span id="page-0-3"></span>规则

有关文档规则的详细信息,请参阅 [Cisco 技术提示规则。](//www.cisco.com/en/US/tech/tk801/tk36/technologies_tech_note09186a0080121ac5.shtml)

<span id="page-1-0"></span>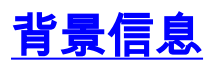

DOV允许通过ISDN线路的语音呼叫发送数据。ISDN专线既可支持数据呼叫也可支持语音呼叫。两 台与ISDN线路互连的路由器通常使用数据呼叫(64 kpbs或56 kbps)。 语音呼叫由电话或者传真 机发出。语音呼叫也可以由连接到模拟调制解调器的设备(例如使用普通老式电话服务(POTS)线路 拨号的PC)生成。

在某些情况下,用户可以使用ISDN线路将两个带有语音呼叫的路由器连接起来,特别是当考虑数据 呼叫和语音呼叫之间的价差时。ISDN线路通常对所有呼叫收取每个呼叫费用:本地、长途和国际。 在某些情况下,语音呼叫的成本低于数据呼叫的成本。

为使路由器能够与两条ISDN线路之间的语音呼叫通信,必须仔细配置,以使路由器知道呼叫需要作 为语音呼叫发起,而入站语音呼叫必须作为数据呼叫处理。在始发端(主叫),请使用map-class选 项将呼叫定义为语音呼叫:

#### map-class dialer  $\hat{\epsilon}$   $\hat{\hbar}$

#### dialer voice-call

该映射级定义一个行为,且需应用于需要这个行为的ISDN接口。以下是拨号器映射和拨号器字符串 命令上映射类行为示例:

拨号映射 协议地址 类 映射类 名称 主机名 [广播] 电话号码

#### 拨号字符串 电话号码 类 映射类

有关这两个命令的完整语法,请参阅Cisco IOS<sup>®</sup> 软件文档。

在入站(被叫)端,在Serial<n>:23接口下添加**isdn incoming-voice data** 命令。请记住,所有入站 语音呼叫都被视为数据呼叫。如果您还希望支持同一ISDN线路上的调制解调器呼叫,请使用资源池 管理器(RPM)功能;否则,您可以将这两个服务分成两条具有不同电话号码的不同ISDN线路。如果 两行的编号相同,则会出现问题;它们是寻线组的一部分。特定接口可以将语音呼叫作为调制解调 器呼叫处理,也可以将语音呼叫作为数据语音呼叫处理,但不能同时**处理两**者。

必须了解DOV的可靠性有限。在两条ISDN专线之间的呼叫将支持端到端数字通路。电话公司用于设 置数据和语音呼叫的设备、线路和其他资源通常相同,但可能不同。数字语音的传输比数据传输更 具有灵活性。对于ISDN数据呼叫,电话网络可保证在64 kbps或56 kbps的数字通路上进行传输。对 于语音呼叫,电话网络能够以不同的方式路由和处理比特流,而不影响语音质量。由于所有数据在 以这种方式发送时都已损坏,因此DOV不能与某些ISDN线路配合使用。

## <span id="page-1-1"></span>配置

此配置使用带有四个主速率接口(PRI)的Cisco 5300终止呼叫,使用带基本速率接口(BRI)的Cisco 2503发起呼叫。Cisco 5300支持48个DOV呼叫、48个调制解调器呼叫和96个数据呼叫。前两个 PRI配置为将语音呼叫作为数据处理,后两个配置为将语音呼叫作为调制解调器呼叫处理。必须为 拨入的每个用户配置用户名和密码。此配置不使用终端访问控制器访问控制系统(TACACS+)或远程 身份验证拨入用户服务(RADIUS)。

本部分提供有关如何配置本文档所述功能的信息。

注意:使用命[令查找工](//tools.cisco.com/Support/CLILookup/cltSearchAction.do)具([仅限](//tools.cisco.com/RPF/register/register.do)注册客户)可查找有关本文档中使用的命令的详细信息。

<span id="page-2-0"></span>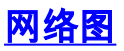

#### 本文档使用以下网络设置:

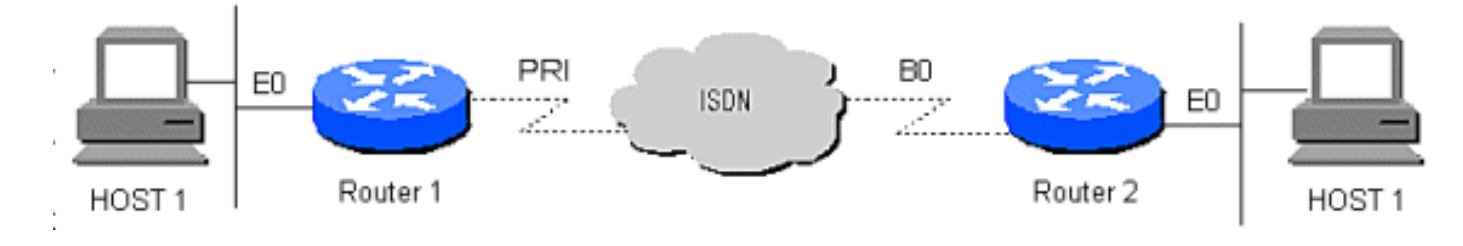

<span id="page-2-1"></span>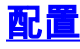

本文档使用以下配置:

- 路由器 1
- 路由器 2

```
路由器 1
!
version 12.0
service timestamps debug datetime msec
service timestamps log datetime msec
!
hostname Router1
!
aaa new-model
AAA authentication login default local
aaa authentication login CONSOLE none
aaa authentication ppp default if-needed local
enable password somethingSecret
!
username santiago password 0 letmein
username Router2 password 0 open4me2
ip subnet-zero
no ip domain-lookup
!
isdn switch-type primary-5ess
!
controller T1 0
 framing esf
 clock source line primary
 linecode b8zs
 pri-group timeslots 1-24
!
controller T1 1
 framing esf
 clock source line secondary
  linecode b8zs
 pri-group timeslots 1-24
!
controller T1 2
 framing esf
 linecode b8zs
 pri-group timeslots 1-24
!
controller T1 3
 framing esf
```
 linecode b8zs pri-group timeslots 1-24 ! interface Ethernet0 ip address 10.10.1.1 255.255.255.0 no ip directed-broadcast ! interface Serial0:23 ip unnumbered Ethernet0 no ip directed-broadcast encapsulation ppp ip tcp header-compression passive dialer rotary-group 1 dialer-group 1 isdn switch-type primary-5ess isdn incoming-voice data ! interface Serial1:23 ip unnumbered Ethernet0 no ip directed-broadcast encapsulation ppp ip tcp header-compression passive dialer rotary-group 1 dialer-group 1 isdn switch-type primary-5ess isdn incoming-voice data ! interface Serial2:23 ip unnumbered Ethernet0 no ip directed-broadcast encapsulation ppp ip tcp header-compression passive dialer rotary-group 2 dialer-group 1 isdn switch-type primary-5ess isdn incoming-voice modem ! interface Serial3:23 ip unnumbered Ethernet0 no ip directed-broadcast encapsulation ppp ip tcp header-compression passive dialer rotary-group 2 dialer-group 1 isdn switch-type primary-5ess isdn incoming-voice modem ! interface FastEthernet0 ip address 10.10.2.1 255.255.255.0 no ip directed-broadcast ! interface Group-Async1 ip unnumbered Ethernet0 no ip directed-broadcast encapsulation ppp async mode interactive ip tcp header-compression passive peer default ip address pool IPaddressPool no cdp enable ppp authentication chap group-range 1 48 ! interface Dialer1 ip unnumbered Ethernet0

```
 no ip directed-broadcast
  encapsulation ppp
  ip tcp header-compression passive
 dialer-group 1
 ppp authentication chap
!
interface Dialer2
 ip unnumbered Ethernet0
 no ip directed-broadcast
  encapsulation ppp
  ip tcp header-compression passive
 dialer-group 1
 peer default ip address pool IPaddressPool
 ppp authentication chap
!
ip local pool IPaddressPool 10.10.10.1 10.10.10.254
ip classless
ip route 10.8.186.128 255.255.255.240
no ip http server
!
line con 0
 login authentication CONSOLE
 transport input none
line 1 48
 autoselect during-login
 autoselect ppp
 modem Dialin
line aux 0
line vty 0 4
!
end
路由器 2
!
version 12.0
service timestamps debug datetime msec
service timestamps log datetime msec
!
hostname Router2
!
aaa new-model
aaa authentication login default local
aaa authentication login CONSOLE none
aaa authentication ppp default local
enable password somethingSecret
!
username Router1 password 0 open4me2
ip subnet-zero
no ip domain-lookup
!
isdn switch-type basic-5ess
!
interface Ethernet0
 ip address 10.8.186.134 255.255.255.240
 no ip directed-broadcast
!
interface Serial0
 no ip address
 no ip directed-broadcast
 shutdown
!
interface Serial1
```

```
 no ip address
 no ip directed-broadcast
  shutdown
!
interface BRI0
 ip unnumbered Ethernet0
 no ip directed-broadcast
  encapsulation ppp
 dialer string 5555700 class DOV
  dialer load-threshold 5 outbound
 dialer-group 1
 isdn switch-type basic-5ess
 ppp authentication chap
!
ip classless
ip route 0.0.0.0 0.0.0.0 BRI0
no ip http server
!
!
map-class dialer DOV
 dialer voice-call
dialer-list 1 protocol ip permit
!
line con 0
 login authentication CONSOLE
 transport input none
line aux 0
line vty 0 4
!
end
```
## <span id="page-5-0"></span>验证

当前没有可用于此配置的验证过程。

## <span id="page-5-1"></span>故障排除

使用本部分可排除配置故障。

### <span id="page-5-2"></span>故障排除命令

[命令输出解释程序\(仅限注册用户\)\(OIT\) 支持某些 show 命令。使](https://www.cisco.com/cgi-bin/Support/OutputInterpreter/home.pl)用 OIT 可查看对 show 命令输 出的分析。

**注意:在**使用debu<u>[g命令之前,请参](//www.cisco.com/en/US/tech/tk801/tk379/technologies_tech_note09186a008017874c.shtml)</u>阅有关Debug命**令的**重要信息。

- debug dialer 显示与任何呼叫原因相关的信息
- debug isdn q931 在用户拨入时检查ISDN连接,以查看ISDN呼叫的情况,例如,如果连接 被丢弃
- debug ppp nego 查看PPP协商的详细信息
- debug ppp chap 检查身份验证
- show isdn status 状态必须为: layer  $1 =$  active

layer 2 = MULTIPLE\_FRAMES\_ESTABLISHED

如果第1层未激活,则配线适配器或端口可能损坏或未插入。如果第2层处于TEI\_Assign状态

,则路由器不会与交换机通信。

- show user 显示当前连接的异步/同步用户
- show dialer map 建立ISDN连接后,它将看到是否创建了动态拨号器映射。没有dialer map,您不能路由数据包。

## <span id="page-6-0"></span>调制解调器故障排除

- debug modem 查看路由器是否从内部调制解调器收到正确的信号
- debug modem csm 在呼叫交换模块(CSM)调试模式下启用调制解调器管理

# <span id="page-6-1"></span>相关信息

- **[接入技术支持页面](//www.cisco.com/cisco/web/support/index.html?referring_site=bodynav)**
- [技术支持和文档 Cisco Systems](//www.cisco.com/cisco/web/support/index.html?referring_site=bodynav)